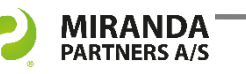

# Get the eDOCS DM 16 upgrade

Take full advantage of improvements and get the newest eDOCS features and functions like InfoCenter and MS Office integrations!

## **eDOCS InfoCenter for desktop, tablet and smartphones!**

eDOCS DM 16 carries several new features and functions.

One of the highlights in DM 16 is the flexible user interface eDOCS Info-Center. On this platform you can streamline tasks and improve DM usability.

eDOCS InfoCenter runs very well on mobile devices – and no longer only for Windows users. Mac users are on board now as well!

# **MS Outlook integrations**

eDOCS InfoCenter is integrated with its own panel in MS Outlook. Easily attach DM files to your emails and easily save Outlook messages to DM.

eDOCS Search+ is a new search tool integrated with its own search bar in MS Outlook.

Find more information here:

[mirandapartners.com/edocsdm16](https://www.mirandapartners.com/document-management/edocs-dm-from-opentext/edocs-dm-16-news/)

# **Other highlights in eDOCS 16**

- Option to send an email with a copy as well as the .drf from eDOCS Extensions at the same time.
- Shared Workspaces.
- FlexFolders the next generation of Dynamic Views.
- eDOCS Defense an add-on security module that provides Encryption at Rest and dynamic activity monitoring.

# **Certified consultants with +20 years of eDOCS experience**

Our consulting staff are up-to-date with the newest eDOCS certifications and product updates.

We have two decades of eDOCS and Microsoft experience. Focus is to deliver our competence and innovation to support the eDOCS community.

> **OPENTEXT CERTIFIED** | ADMINISTRATOR ADOCS DM 16

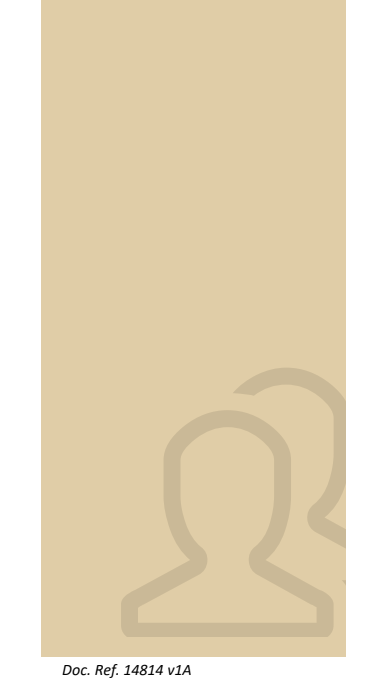

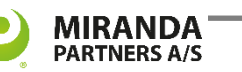

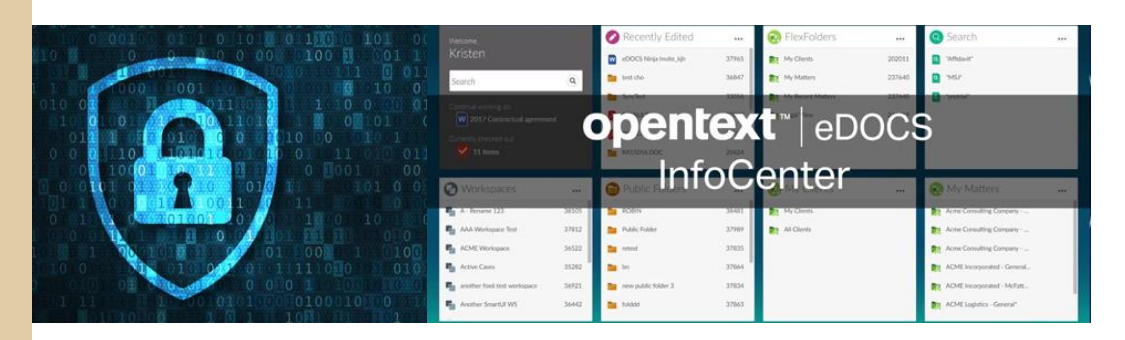

We use the PRINCE2 method to keep track of all stages and costs, and to ensure the least possible inconvenience for the eDOCS users.

## An upgrade project has 6 steps.

## **1. Pre-migration**

An eDOCS audit is made to provide a technical overview of the current installation. We do so to ensure that the system can manage the upgraded functions.

## **2. Build a test environment**

To make sure we catch all possible errors or system challenges we test the important elements before the final upgrade takes place.

#### **3. Migrate test environment**

Testing and control are performed, new eDOCS features are installed and configured. Outcome will result in a test protocol, adjusted plan and specified migration schedule.

#### **4. Installation package**

Installation in a large network can be a complex task, but to make it as easy for you as possible, we deliver the MSI package for the distribution system and run the test protocols.

## **5. Migrate production**

The newest version of eDOCS DM are being installed and tested. After the customer's approval, status and in-depth documentation are made.

#### **6. Project evaluation**

Last step is an evaluation to make sure all areas of the upgrade project were successfully covered. Also, the lessons learned and technical future risks (if any) are described.

## **Book an upgrade today!**

Then it won't be long before you can take full advantage of the newest eDOCS DM features and functions!

Get more information and book an appointment by calling Jesper Friis directly at +45 2265 0502.

You are also welcome to email us at [info@miranda.dk](mailto:info@miranda.dk)

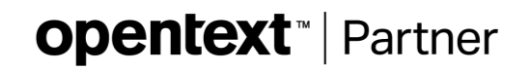

*Doc. Ref. 14814 v1A*